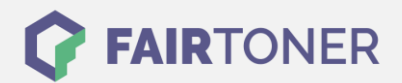

# **Brother TN-2210 Toner Reset**

**Schritt-für-Schritt: So setzen Sie den Toner Ihres Druckers ganz einfach zurück!**

**TROMMEL RESET**

Beachten Sie bitte die folgenden Hinweise genau, wenn Sie einen [Toner Reset](https://www.fairtoner.de/support/resetanleitungen/toner-reset/) am Drucker durchführen.

- Wählen Sie die passende Brother TN-2210 Toner Reset-Anleitung für Ihren Drucker der Brother HL-Serie oder Brother MFC-Serie aus
- Führen Sie die Reset-Anleitung bitte zügig über die Tastatur am Drucker aus. Sie verhindern so das Zurückfallen des Druckers in das Hauptmenü während der Eingabe
- Beachten Sie die Einzelschritte der Anleitung genau und lassen Sie keinen der Schritte aus
- Nicht jeder Drucker von Brother zeigt den erfolgreichen Abschluss durch eine Nachricht ("accepted" oder "ausgeführt") nach dem Reset an
- Mit den Anleitungen kann man kompatible Toner und originale TN-2210 Toner von Brother zurücksetzen
- Bei einer Mehrfachauswahl entscheiden Sie sich für Ihren verwendeten Toner (Starter Toner / Standard Toner / Jumbo-XXL-Toner)
- Bei einer Mehrfachauswahl entscheiden Sie sich für die Farbe der Tonerkartusche oder führen den Reset für alle Farben aus (CMYK C=Cyan, M=Magenta, Y=Yellow, K=Black)

### **Anleitungen zum Brother TN-2210 Toner Reset**

Hier finden Sie die passende Brother TN-2210 Toner Reset-Anleitung für Drucker von Brother. Wählen Sie Ihre Druckerserie aus und führen die Schritt-für-Schritt-Anleitung am Drucker aus.

### **Brother TN-2210 Toner Reset für Brother HL-Geräte**

Um Ihr Brother HL Gerät zurückzusetzen, gehen Sie bitte folgendermaßen vor:

- 1. Den Drucker ausschalten
- 2. Die Frontklappe des Druckers öffnen
- 3. Drücken und halten Sie den GO-Button am Gerät
- 4. Schalten Sie das Gerät wieder ein
- 5. Den GO-Button weiter gedrückt halten
- 6. Die LEDs Toner/Drum/Paper leuchten
- 7. Den GO-Button nun kurz loslassen
- 8. Die LEDs erlöschen
- 9. Den GO-Button 2x schnell drücken und warten
- 10. Die Toner/Drum/Paper LEDs leuchten wieder
- 11. Jetzt den GO-Button 6x schnell drücken
- 12. Die Paper LED blinkt
- 13. Die Frontklappe des Druckers schließen

Damit haben Sie den Brother TN-2210 Toner im HL-Gerät erfolgreich zurückgesetzt.

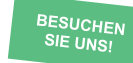

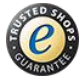

## **RESETANLEITUNG.**

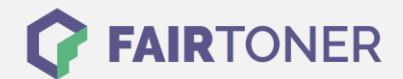

### **Brother TN-2210 Toner Reset für Brother MFC-Geräte**

Um Ihr Brother MFC Gerät zurückzusetzen, gehen Sie bitte wie folgt vor:

- 1. Öffnen Sie die Frontklappe
- 2. Drücken Sie die Taste "Storno"
- 3. Auf dem Display erscheint "Trommel ersetzt?"
- 4. Diese einfach ignorieren und weitermachen
- 5. Auf dem Tastenfeld 1x "\*" und 2x die "0″ drücken (Stern, Null, Null)
- 6. Auf dem Display erscheint "ausgeführt"
- 7. Die Frontklappe wieder schließen
- 8. Das Gerät heizt sich auf

Damit wurde der Brother TN-2210 Toner im MFC-Gerät erfolgreich zurückgesetzt.

### **Brother TN-2210 Toner und weiteres Verbrauchsmaterial bei FairToner**

Bei [FairToner](https://www.fairtoner.de/) können Sie auch das passende Verbrauchsmaterial für Ihren Drucker kaufen. Wir führen [Toner](https://www.fairtoner.de/toner/) und [Trommeln](https://www.fairtoner.de/trommeln/) für Drucker von Brother und für viele weitere Druckerhersteller.

- [Brother TN-2210 Toner](https://www.fairtoner.de/oem/brother-tn-2210-toner/)
- **[Brother Toner](https://www.fairtoner.de/toner/brother-toner/)**
- [Brother Trommeln](https://www.fairtoner.de/trommeln/brother-trommeln/)

**FAIRTONER.DE ONLINESHOP / SOFORTHILFE / RATGEBER**

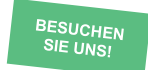

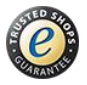